# **approval**

# Purpose

The approval macro defines a (one of optionally multiple) named approvals for page or a workflow. Once a page has met all approvals the page advances to the state named by the approved parameter of the surrounding state macro. The approval macro must be used inside a state macro.

## **Syntax**

#### **{approval} Syntax** {state:state\_name|approved=state\_name1[|rejected=state\_name2]} {approval:approval\_name[|user/group/selectedapprover/selectedapprovers][|minimum=#][|weight=%] [|label=label\_name][|assignable=true/false] [|rememberassignees=true/false][|credentials=0/1/2]} {state}

### **Parameters**

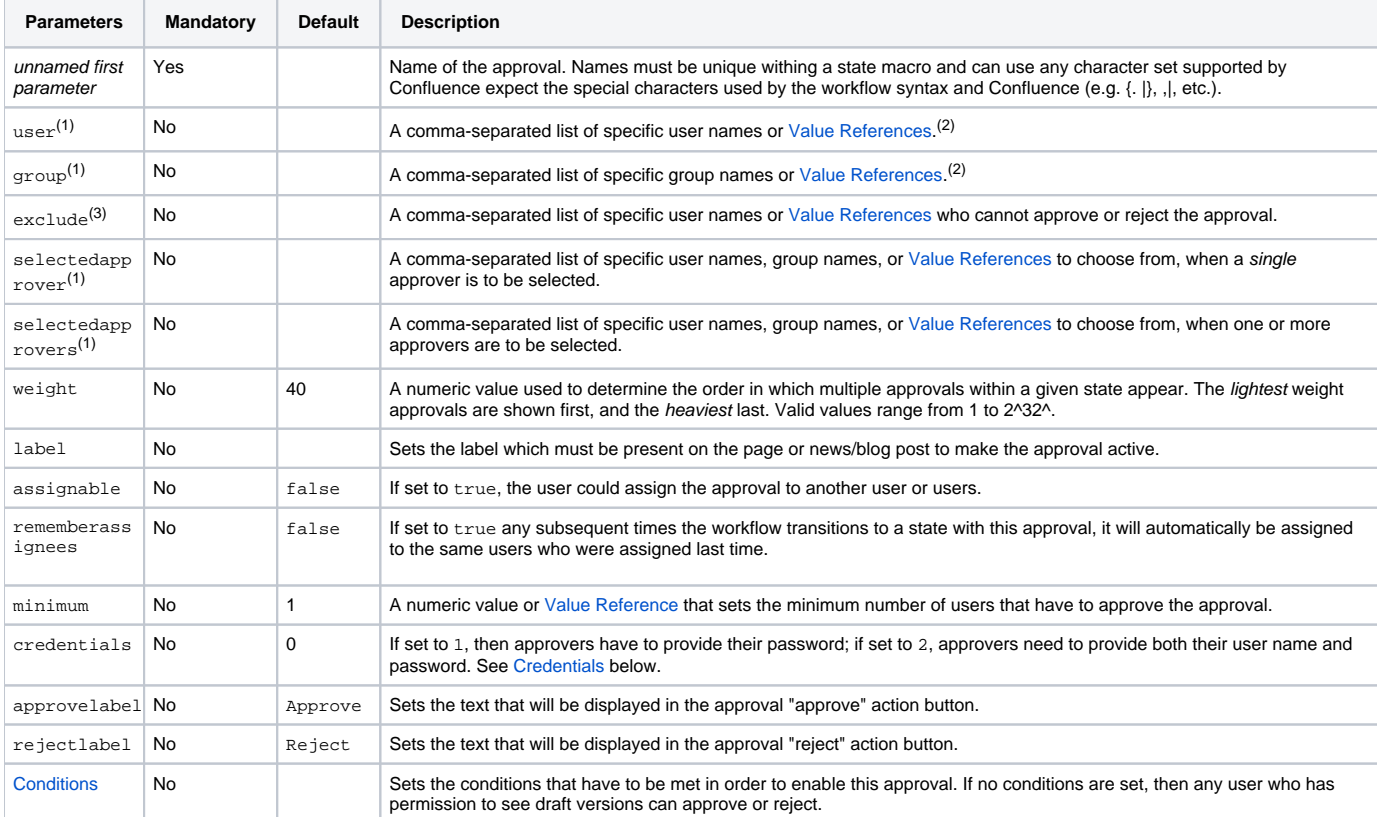

#### **Table Notes**

1. These parameters are mutually exclusive. If none of these parameters are set, then any user authorized to edit the page can give the approval.

2. If the list is preceded by a '&' then all the users must give the approval. This mode is incompatible with the assignable param.

3. Excluded users from an approval cannot approve/reject or be assigned to that approval. However, they still can assign other users to it (if assi gnable param is true).

### Approver Selection

There are several ways to allow users to assign approvers:

- To require users be assigned before they can approve the approval, use either the selectedapprover or selectedapprovers parameter. T he only difference is that selectedapprover only allows 1 user to be assigned and selectedapprovers allows 1 or more users to be assigned.
- To allow users to approve the approval without being assigned but still allow users to be assigned to the approval, use the assignable=true parameter. To limit who can approve the approval or be assigned to the approval use either the user or group parameter. If neither the user nor group parameters are used, any user will be able to approve the approval or be assigned to the approval.

#### Reset or Ignore on Page Updates

When an approval requires multiple users to approve, or there is more than one approval in a state they can be configured to reset on page updates or keep their status. This is a global (or space) configuration option, not a parameter on the approval macro.

### Examples

#### General Example

An approval must be named, even if there is only one approval in a state. In this case we recommend naming the approval "State\_Approved", e.g. for Sign Off state "Sign Off Approved". Where multiple approvals are prerequisites for overall approval in a state (but no sequence is first necessary) then name the approvals accordingly, e.g. for multiple Editorial qualities of a piece of text in a review state you might have "clearApproval", "conciseApproval" and "compellingApproval".

```
{workflow}
    {state:Draft|approved=Editorial Review}
         {approval:Draft Approved}
     {state}
     {state:Editorial Review|approved=Sign Off|rejected=Draft}
         {approval:clear|group=reviewers}
         {approval:concise|group=reviewers}
         {approval:compelling|group=reviewers}
     {state}
     {state:Sign Off|approved=Published|rejected=Editorial Review}
         {approval:Sign Off Approved|user=@Editor in Chief@}
     {state}
     {state:Published|final=true}
     {state}
     {trigger:pageupdated|state=Published}
         {set-state:Draft}
    {trigger}
{workflow}
```
#### Approvals Conditional on an Earlier Approval

In this example, the page can get the Reviewer approval/rejection (by users belonging to the group reviewers) only if it has already received the Author approval.

{approval:Reviewer|hasapproval=Author|group=reviewers}

In the example below, the Author approval has to be given first before the Reviewer approval. In the example, the Reviewer approval will be visible but not active until the Author approval has been given.

```
{state}
{approval:Author}
{approval:Reviewer|hasapproval=Author|group=reviewers}
{state}
```
In the next example, the Author approval can be given only by members of the content-providers user group. The Peer approval can be given by either of users emendator or primus, with the user giving the Author approval making the selection. The Reviewers approval must be given by all the members of the reviewers user group (as indicated by the proceeding ampersand), after the Peer review approval is given.

```
{state}
{approval:Author|group=content-providers}
{approval:Peer|selectedapprover=emendator,primus|hasapproval=Author}
{approval:Reviewers|user=&reviewers}
{state}
```
#### <span id="page-2-0"></span>Approval Requiring User Credentials

To create an approval which requires users to provide their user name and password:

```
{approval:Review|credentials=2}
```
#### **Security Warning** ന

The user name and password are sent to the server in clear text (the same way it is done when logging in to Confluence); therefore, it is recommended only in a trusted environment and/or using HTTPS.

**Logging Invalid Approval Authentication**

 If you need to log when an approval, rejection or invalid attempt for an approval with a credentials param is made you can enable INFO level logging on the com.comalatech.confluence.workflow.DefaultApprovalManager class. This will produce logging lines similar to

[INFO] [talledLocalContainer] 2013-05-15 14:51:31,035 INFO [http-1990-6] [comalatech.confluence. workflow.DefaultApprovalManager] approvePage user: admin pageId: 983156 approval: Review approved: true error: Invalid credentials

which can be directed to another file depending on your logging configuration.